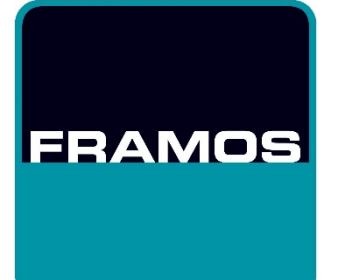

<span id="page-0-1"></span><span id="page-0-0"></span>FRAMOS Industrial Depth Camera D400e Series - High Dynamic Range with Stereoscopic Depth Cameras APPLICATION NOTE

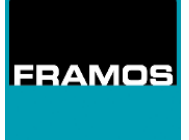

## Table of Contents

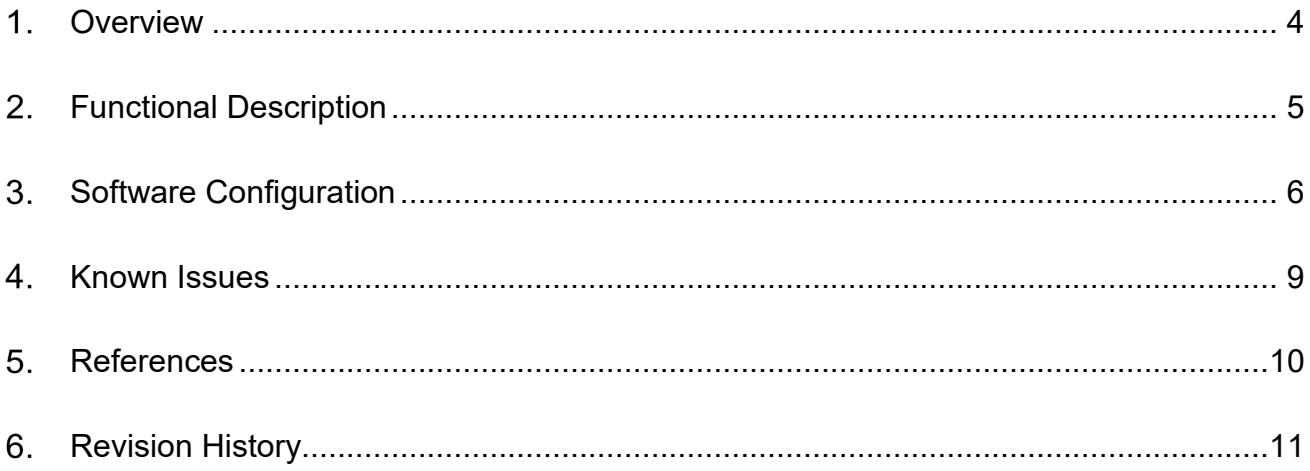

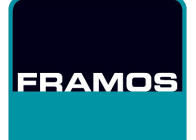

### List of Figures

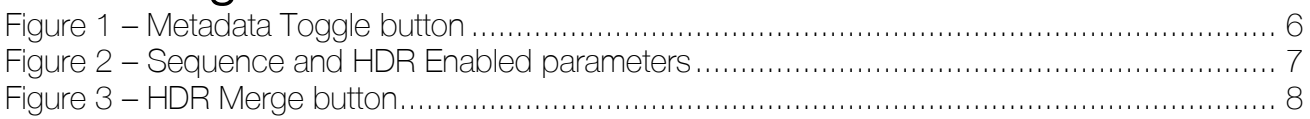

### List of Tables

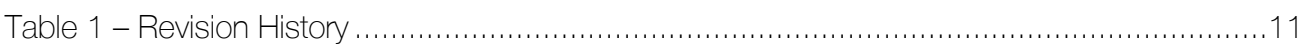

#### List of Abbreviations

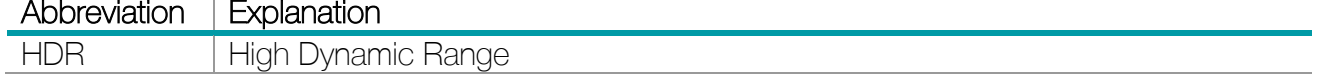

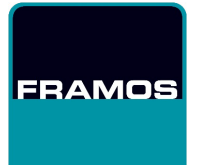

## <span id="page-3-0"></span>1. Overview

The FRAMOS Industrial Depth Camera D400e Series – High Dynamic Range application note provides general instructions on how to use High-Dynamic-Range (HDR) function on FRAMOS D400e camera series.

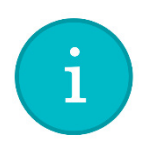

Information: All the information given in this application note is valid for FRAMOS D400e camera series firmware version v1.15.0.0 (or higher) for D435e, v1.10.0.0 (or higher) for D415e, and v1.5.0.0 (or higher) for D455e. Required D400e software package version is v2.8.0 (or higher).

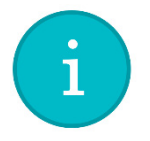

Information: HDR function is only available for depth stream.

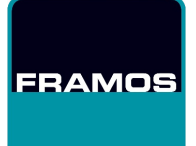

# <span id="page-4-0"></span>2. Functional Description

By default, FRAMOS D400e camera series uses a single image pair taken with a single exposure to calculate and show a depth image. Although this works for most scenes, scenes that have a big difference between the darkest and lightest parts of it will lead to part of the depth image having invalid depth. In such cases, HDR might help in creating a depth image with more valid pixels.

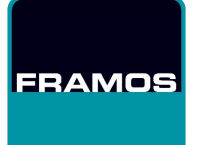

# <span id="page-5-0"></span>3. Software Configuration

For a camera to work in HDR mode, it should be configured to do so. First thing that is needed is to enable metadata. A new "Metadata Toggle" button was added in Intel RealSense Viewer under the "Controls" of "Stereo Module". Please ensure that the camera is not streaming while toggling metadata. Figure 1 shows the location of "Metadata Toggle" button.

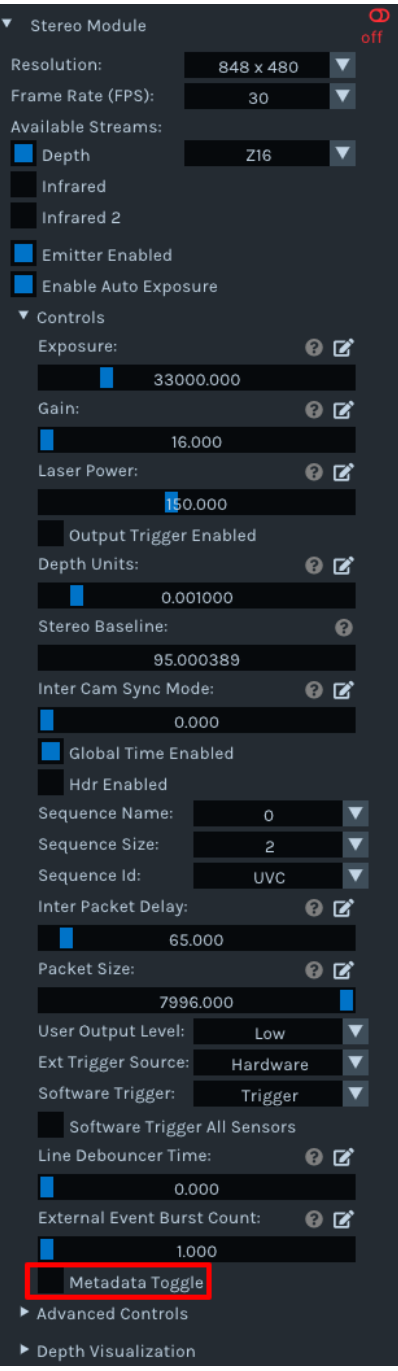

<span id="page-5-1"></span>Figure 1 – Metadata Toggle button

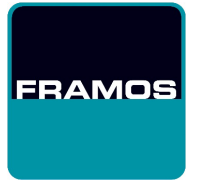

The following parameters are also connected to HDR: "HDR Enabled", "Sequence Name", "Sequence Size" and "Sequence Id". These are also located under "Controls" of "Stereo Module". Figure 2 shows the location of these parameters.

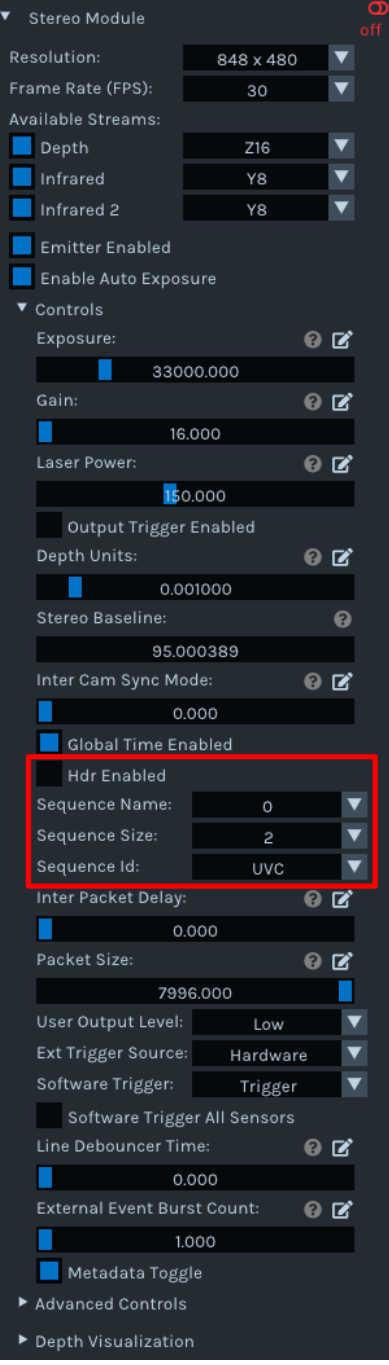

#### Figure 2 – Sequence and HDR Enabled parameters

<span id="page-6-0"></span>The final parameter important for HDR is located under "Post-Processing" in "Stereo Module". The parameter that is important is "HDR Merge". Instead of viewing each of the two images taken with different exposures, while "HDR Merge" is enabled the images will be combined and only the combined depth image will be shown. Figure 3 shows the location of this parameter.

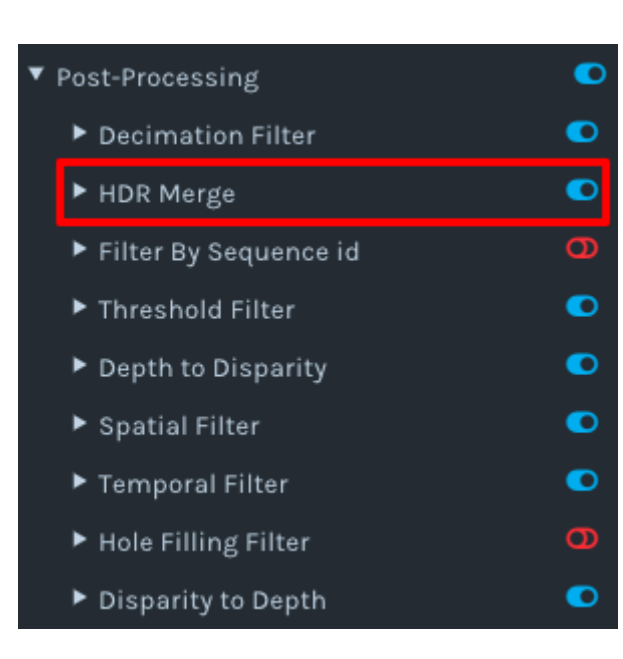

#### Figure 3 – HDR Merge button

<span id="page-7-0"></span>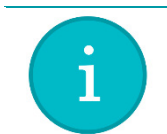

**FRAMOS** 

Information: For an example on how to setup HDR through code, please check "rs-hdr" example.

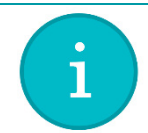

Information: For additional information on HDR and how to setup everything correctly, please refer to Intel's "High-Dynamic Range with Stereoscopic Depth Cameras" [Ref[-1\]](#page-9-1) white-paper.

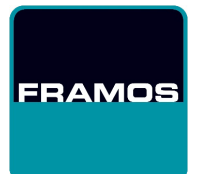

## <span id="page-8-0"></span>4. Known Issues

As the feature is still in early stage, there are a few known issues.

- feature not working properly on ROS 2 Humble Hawksbill
- feature not working properly when camera is in trigger mode

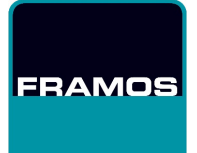

# <span id="page-9-0"></span>5. References

<span id="page-9-1"></span>1. [Intel - High-Dynamic Range with Stereoscopic Depth Cameras.](https://dev.intelrealsense.com/docs/high-dynamic-range-with-stereoscopic-depth-cameras)

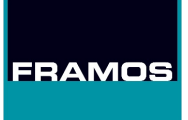

# <span id="page-10-0"></span>6. Revision History

<span id="page-10-1"></span>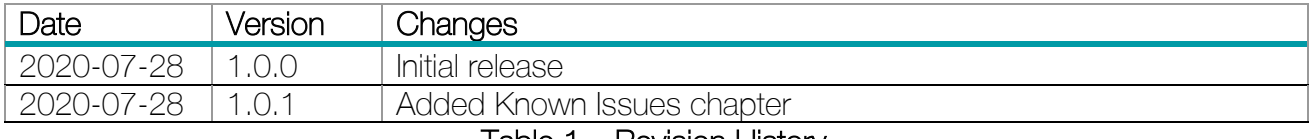

Table 1 – Revision History